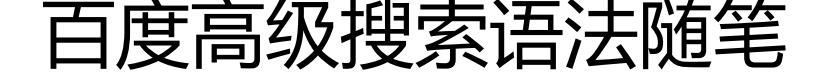

作者:wylc

- 原文链接:https://ld246.com/article/1604912962518
- 来源网站:[链滴](https://ld246.com/member/wylc)
- 许可协议:[署名-相同方式共享 4.0 国际 \(CC BY-SA 4.0\)](https://ld246.com/article/1604912962518)

## **1、完全匹配法,在查询词的外边加上双引号""**

比如我要搜索:**小胖穷**,在搜索的时候很有可能会把"**小胖**"和"**穷**"拆分开,然后分别进行搜索, 时候我们可以把关键词放入引号内,就代表完全匹配搜索,也就是所显示的搜索结果一定包含完整的 键词,不会出现近义词和拆分的情况。

### **2、在标题里面限定进行精准搜索,在查询词前加上intitle:xx**

xx是你要搜索的词,冒号为英文输入法下的冒号。比如intitle:iPhone内存,找到的就是页面标题中含 iPhone内存关键词的信息。

### **3、site:用于搜索指定网站下的关键信息**

比如我只想在我自己博客网站上搜索"计算"这个信息, 我可以使用关键词 site:www.daxueyiwu.com 计算 进行搜索,这样搜出来的信息都是我博客上的内容。如下图:

site:www.daxueyiwu.com 友情链接

### **4、包含视频法,在查询词后加上inurl:video**

[冒号是英文符号,比如:iPhone内存](https://www.daxueyiwu.com/links/index) inurl:video,那么得到的网页里一定包含视频。

## **5、限定格式法,在查询词后输入filetype:格式(pdf/xls…)**

冒号为英文符号,比如 iPhone内存 filetype:PDF,那么就会得到PDF格式的信息。

## **6、特定查询词法,在想要搜到的词前面加上加号+**

加号前要空一格,加号后不空格。搜索结果中就会包含加号后的词,比如 iPhone内存 +闪修侠。

### **7、指定链接进行精准搜索**

在网页链接中我们可以限定关键词进行搜索,只要在关键词前面加:**inurl:**

例如:我要精准搜索关键词:**Java**

可以输入关键词:**inurl:Java**

# **8、-不含特定查询词**

查询词用减号-语法可以帮您在搜索结果中排除包含特定的关键词所有网页。

例子:电影 -qvod

查询词"电影"在搜索结果中, "qvod"被排除在搜索结果中。

### **9、+包含特定查询词**

查询词用加号+语法可以帮您在搜索结果中必需包含特定的关键词所有网页。

例子:电影 +qvod

查询词"电影"在搜索结果中, "qvod"被必需被包含在搜索结果中。